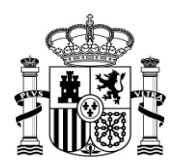

MINISTERIO PARA LA TRANSICIÓN ECOLÓGICA SECRETARÍA DE ESTADO DE MEDIO AMBIENTE

DIRECCIÓN GENERAL DEL AGUA

SUBDIRECCIÓN GENERAL DE GESTIÓN INTEGRADA DEL DOMINIO PÚBLICO HIDRÁULICO

# **INSTRUCCIONES DE CUMPLIMENTACIÓN Y GENERACIÓN DEL XML Y XLSX**

## **FORMULARIO PARA LA CERTIFICACIÓN DE RESULTADOS ANALÍTICOS V.4.3**

**03 DE SEPTIEMBRE DE 2019**

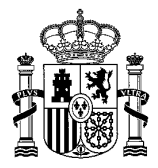

## **ÍNDICE**

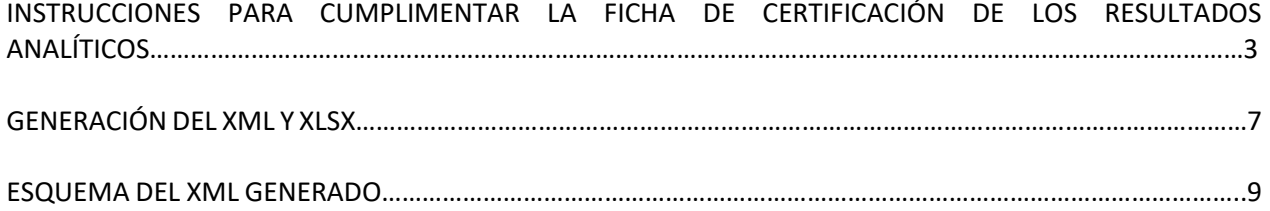

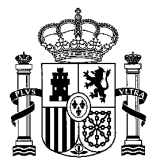

#### **ADVERTENCIA DE SEGURIDAD**

Dependiendo de la seguridad de las macros se podrán utilizar o no los campos de selección, para su correcto funcionamiento se recomiendan habilitartodas las macros en la configuración de las mismas.

#### **CONFEDERACIÓN HIDROGRÁFICA**

Se deberá seleccionar mediante desplegable la Confederación Hidrográfica que corresponda (no permite añadirlo manualmente). Deberá remitirse a la Confederación Hidrográfica correspondiente el formulario en formato Excel xls y también si es posible el xml, ambos con el mismo nombre.

#### **IDENTIFICACIÓN DEL EXPEDIENTE DE LA AUTORIZACIÓN DE VERTIDO**

Datos correspondientes al expediente de la autorización de vertido. Se deberá completar:

- (1) **Referencia del expediente**: se indicará obligatoriamente el Código utilizado por el Organismo de cuenca para la identificación del expediente de la autorización de vertido vigente (referencia local del expediente).
- (2) **Fecha Autorización**: se refiere a la fecha de la autorización del vertido vigente, este dato es obligatorio y debe insertarse en formato fecha (dd/mm/aa).

#### **IDENTIFICACIÓN DEL INFORME**

(1) **Referencia del informe:** referencia del informe de inspección y/o de los informes analíticos para permitir su trazabilidad en un momento determinado (conocer detalles de la inspección, valores de incertidumbre, etc.).

#### **DATOS DEL TITULAR DE LA AUTORIZACIÓN DE VERTIDO**

Datos referentes al titular de la autorización de vertido, en función de si el titular es persona física o persona jurídica/administrativa. Sólo es posible completar uno de ellos:

(1) **Persona física**: en caso de titular físico, es obligatorio completar todos los campos (nombre, apellidos 1 y apellidos 2). En casos concretos en los que no existen dos apellidos (p.ej. titular extranjero), se deberá

insertar un espacio en la casilla correspondiente.

(2) **Entidad jurídica o administrativa:** en caso de titular jurídico o administrativo, es obligatorio indicar el nombre.

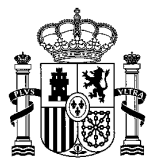

#### **TOMA DE MUESTRA**

#### **A. TOMADOR DE LA MUESTRA**

Datos de la Entidad Colaboradora (en adelante, ECAH), que realiza la toma de muestras. Se deberá completar:

- (1) **Nombre de la ECAH:**se deberá indicar obligatoriamente el nombre de la ECAH tal y como aparece en el Registro especial de ECAH.
- (2) **Nº de Registro:** los tres dígitos correspondientes al número de registro como ECAH.
- (3) **Tipo de ECAH:** seleccionar si se trata de un laboratorio de ensayo, organismo de inspección o ambos.
- (4) **ECAH habilitada para realizar la toma de muestras:**
	- Sí.
	- No. Al seleccionar esta opción, se deberá indicar el nombre de la ECAH (tal y como aparece en el Registro especial de ECAH) habilitada que haya realizado la toma de muestras y los tres dígitos correspondientes al número de registro como ECAH.

#### **B. IDENTIFICACIÓN DEL PUNTO DE MUESTREO**

Se deberá seleccionar entre Punto de Control, Punto de Vertido u Otro, e indicar:

- (1) **Punto de Control**: en el caso de seleccionarlo, se deberá indicar el código del Punto de Control.
- (2) **Punto de Vertido**: en el caso de seleccionarlo, se deberá indicar el código del Punto de Vertido.
- (3) **Descripción**: se indicará el nombre o descripción del Punto de Control o Vertido según corresponda.
- (4) **Otro (especificar)**: en el caso de que sea distinto de un Punto de Control o Punto de Vertido.
- (5) **Coordenadas ETRS 89**: se deberán introducir los datos con el sistema de referencia ETRS 89, con el formato correspondiente para la UTM X (6 dígitos), UTM Y (7 dígitos) y el HUSO según el listado desplegable.

NOTA: en el supuesto de que exista más de un Punto de Control o de Vertido, se utilizarán tantas hojas del formulario como sean necesarias.

#### **C. TIPO DE MUESTRA**

Se deberá indicar el tipo de muestra entre las siguientes opciones:

- Puntual.
- Compuesta en función del caudal.
- Compuesta en función del tiempo. En este caso, indicar el número de horas (en el caso de que incluya minutos, realizar su conversión a horas: X min. / 60 min. = X horas. Ej.: 2 horas y 15 minutos= 2,25 horas).

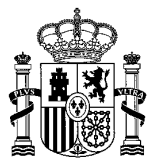

#### **TOMA DE MUESTRA**

#### **D. DATOS DE LA TOMA DE MUESTRA**

Se deberán indicar los siguientes datos relativos a la toma de la muestra:

- (1) **Fecha de la toma de muestra** (en formato dd/mm/aa).
- (2) **Hora de la toma de muestra** (en formato hh:mm).
- (3) **Caudal** (en m3/h).
- (4) **Método de obtención del caudal** (medido, estimado o calculado).

#### **E. OBSERVACIONES**

Campo para que la ECAH pueda aportar lo que crea conveniente respecto a la toma de muestras.

#### **ANALISIS**

Datos de la ECAH que realiza el análisis. Se deberá indicar:

- (1) **Nombre de la ECAH:**se deberá indicar obligatoriamente el nombre de la ECAH tal y como aparece en el Registro especial de ECAH.
- (2) **Nº de Registro:** tres dígitos correspondientes al número de registro como ECAH.
- (3) **Tipo de ECAH:** seleccionar si se trata de un laboratorio de ensayo, organismo de inspección o ambos.
- (4) **Nombre del laboratorio que realiza el análisis:** nombre del laboratorio o laboratorios de la ECAH donde se realizan los análisis.
- (5) **ECAH acreditada para analizar todos los parámetros:**
	- Sí.
	- No. Al seleccionar esta opción, se deberá indicar el nombre de la ECAH (tal y como aparece en el Registro especial de ECAH) habilitada para el análisis de esos parámetros, los tres dígitos correspondientes al número de registro como ECAH y el nombre del laboratorio o laboratorios de la ECAH donde se realizan los análisis.

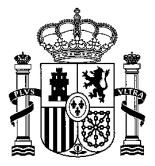

#### **RESULTADOS ANALÍTICOS**

- Los resultados analíticos se dividen en dos apartados: parámetros comunes y otros parámetros. Para que el xml se genere **es necesario declarar al menos un parámetro analizado**, ya sea de la lista de "parámetros comunes" o de la lista "otros parámetros".
- Para introducir un resultado analítico, se indicará "=" y el valor del resultado obtenido. En el caso de que el resultado analítico sea menor que el LQ, se indicará "<" y el LQ.
- Es posible la introducción del valor = 0 en los casos en los que el resultado sea nulo o indique ausencia (por ejemplo, en el análisis de parámetros microbiológicos u otros).
- No es posible la introducción del valor "< 0" u otros valores negativos.
- **"Parámetro incluido dentro título de la ECAH"**: seleccionar en el caso de que el análisis lo esté realizando una ECAH habilitada para ello.

#### **A. PARAMETROS COMUNES**

Listado de los parámetros más habituales (incluido el CAS NUMBER y su unidad). Deberá introducirse el símbolo y Valor/LQ sólo para los parámetros que hayan sido analizados.

#### **B. OTROS PARAMETROS**

Listado desplegable por orden alfabético de otros parámetros:

- Se deberá buscar y seleccionar de dicho listado el parámetro analizado, respetando tanto el nombre, como el CAS NUMBER y las unidades, que se cargan automáticamente. No es posible editar el listado de par.
- No es posible la introducción de parámetros duplicados o con los campos "Símbolo" o "Valor/LQ" incompletos.

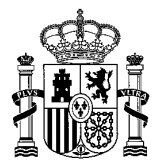

## **GENERACIÓN DEL XML Y XLSX**

A partir del fichero una vez cumplimentado, se deberán generar dos archivos: un archivo Excel con extensión XLSX y otro archivo XML. Este último archivo servirá para la importación de los datos correspondientes en la aplicación de tramitación de cada organismo. Estos dos archivos generados, el XML y el XLSX, son los que se deben enviar a la Confederación

En el siguiente apartado se adjunta un ejemplo de un esquema XML.

**GENERACIÓN DEL XML**

Hidrográfica correspondiente.

Para la generación del XML, se ha implementado en el Excel el procedimiento para su generación; para ello será necesario:

1) Pinchar en el botón "Comprobar Ruta":

Comprobar Ruta

2) Aparecerá un cuadro con el siguiente mensaje: X:\Documents and Settings\USUARIO, siendo:

- X: la letra del directorio donde se encuentra la carpeta "MIS DOCUMENTOS"
- USUARIO: nombre de usuario con el que se ha iniciado el sistema.
- 3) En dicha carpeta X:\Documents and Settings\USUARIO, se deberá crear una carpeta que se llame "XML Certificado\_analitico".

4) Dentro de la carpeta incluir el archivo XML vacío que se encuentra en elsiguiente enlace: [https://www.miteco.gob.es/es/agua/temas/concesiones-y-autorizaciones/vertidos-de](https://www.miteco.gob.es/es/agua/temas/concesiones-y-autorizaciones/vertidos-de-aguas-residuales/entidades-colaboradoras/Certificacion_resultados_analiticos.aspx)[aguas-residuales/entidades-colaboradoras/Certificacion\\_resultados\\_analiticos.aspx](https://www.miteco.gob.es/es/agua/temas/concesiones-y-autorizaciones/vertidos-de-aguas-residuales/entidades-colaboradoras/Certificacion_resultados_analiticos.aspx)

5) Una vez creada la carpeta y el pegado el archivo, pinchar en el botón "Generar XML":

Generar XML

- 6) Una vez que finalice el proceso se indicará un mensaje "XML generado en la siguiente ruta: X:\Documents and Settings\USUARIO\XML Certificado\_analitico" siendo:
	- X: la letra del directorio donde se encuentra la carpeta "MIS DOCUMENTOS".
	- USUARIO: nombre de usuario con el que se ha iniciado el sistema.

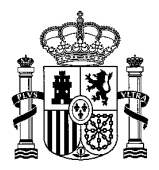

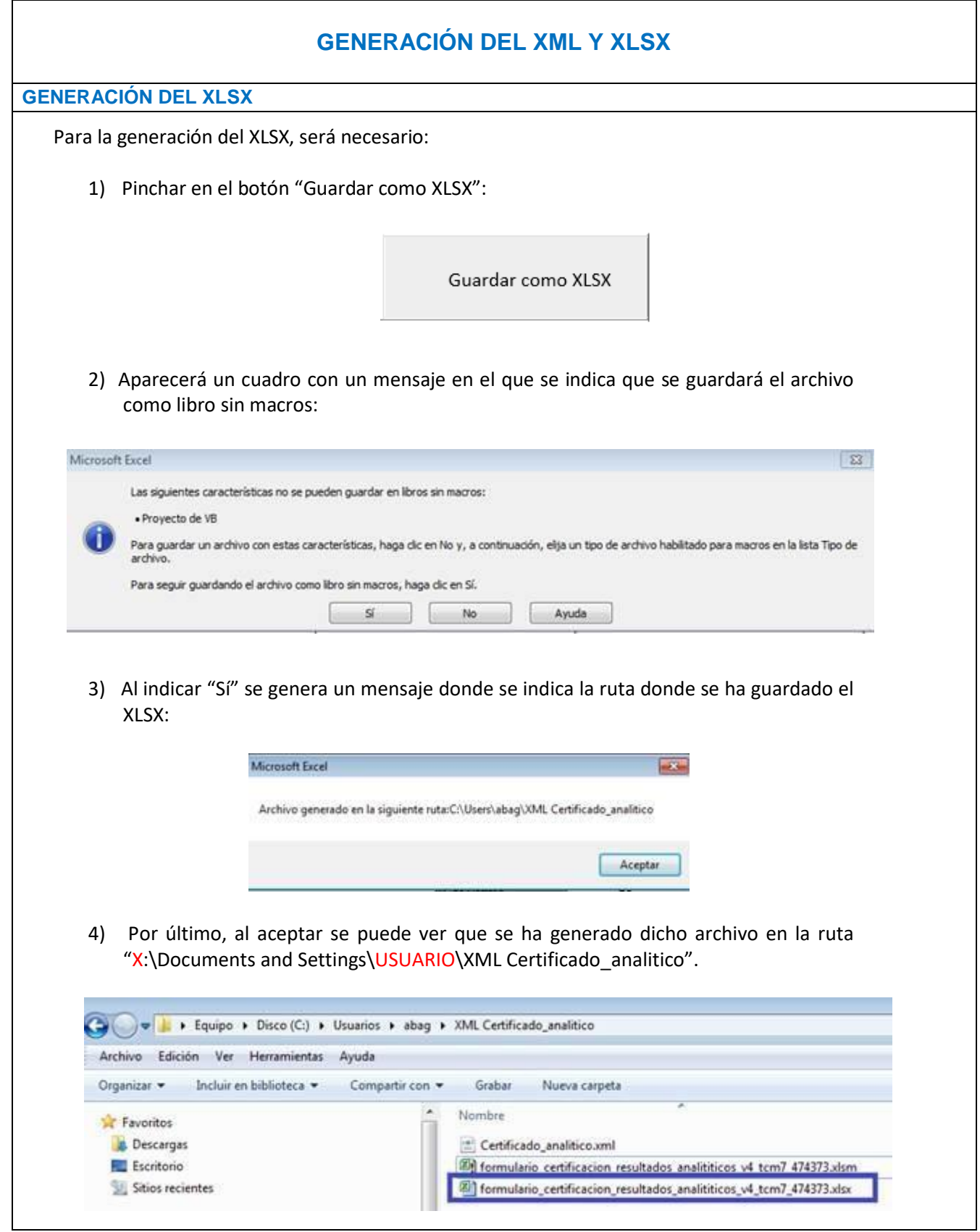

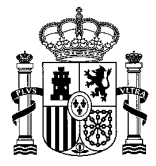

## **ESQUEMA DEL FICHERO XML GENERADO**

El esquema del que se obtiene el XML que se genera es el siguiente, como se puede observar los nombres de los campos son los mismos que los existentes en la plantilla de Excel:

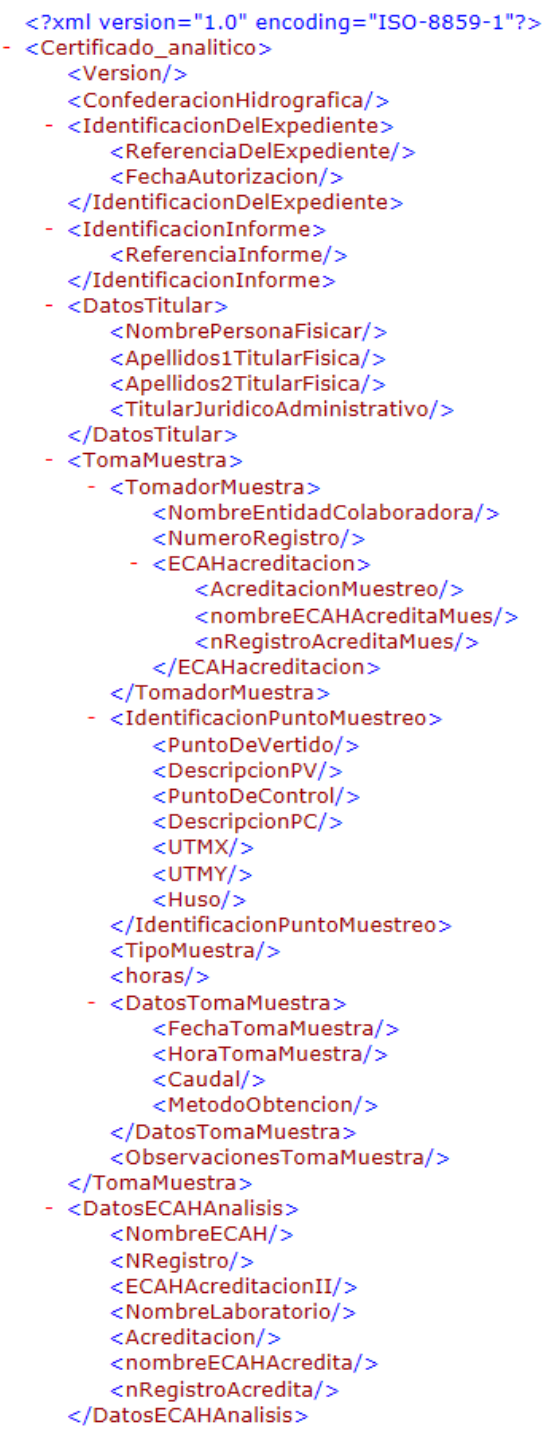

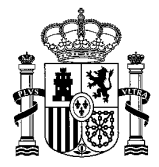

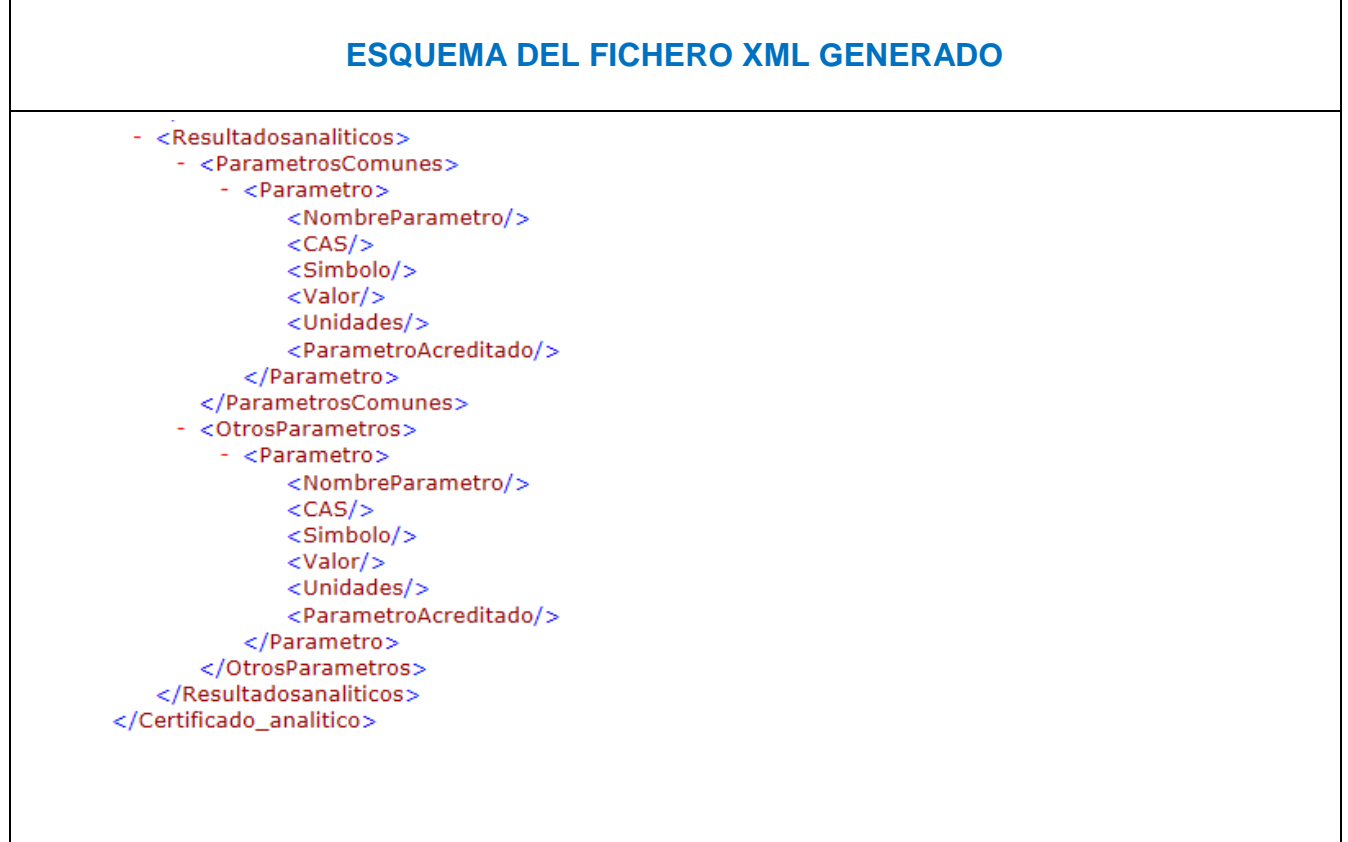